## **2007 Acura RDX**

#### 2007-09 ACCESSORIES & EQUIPMENT Multiplex Integrated Control System - RDX

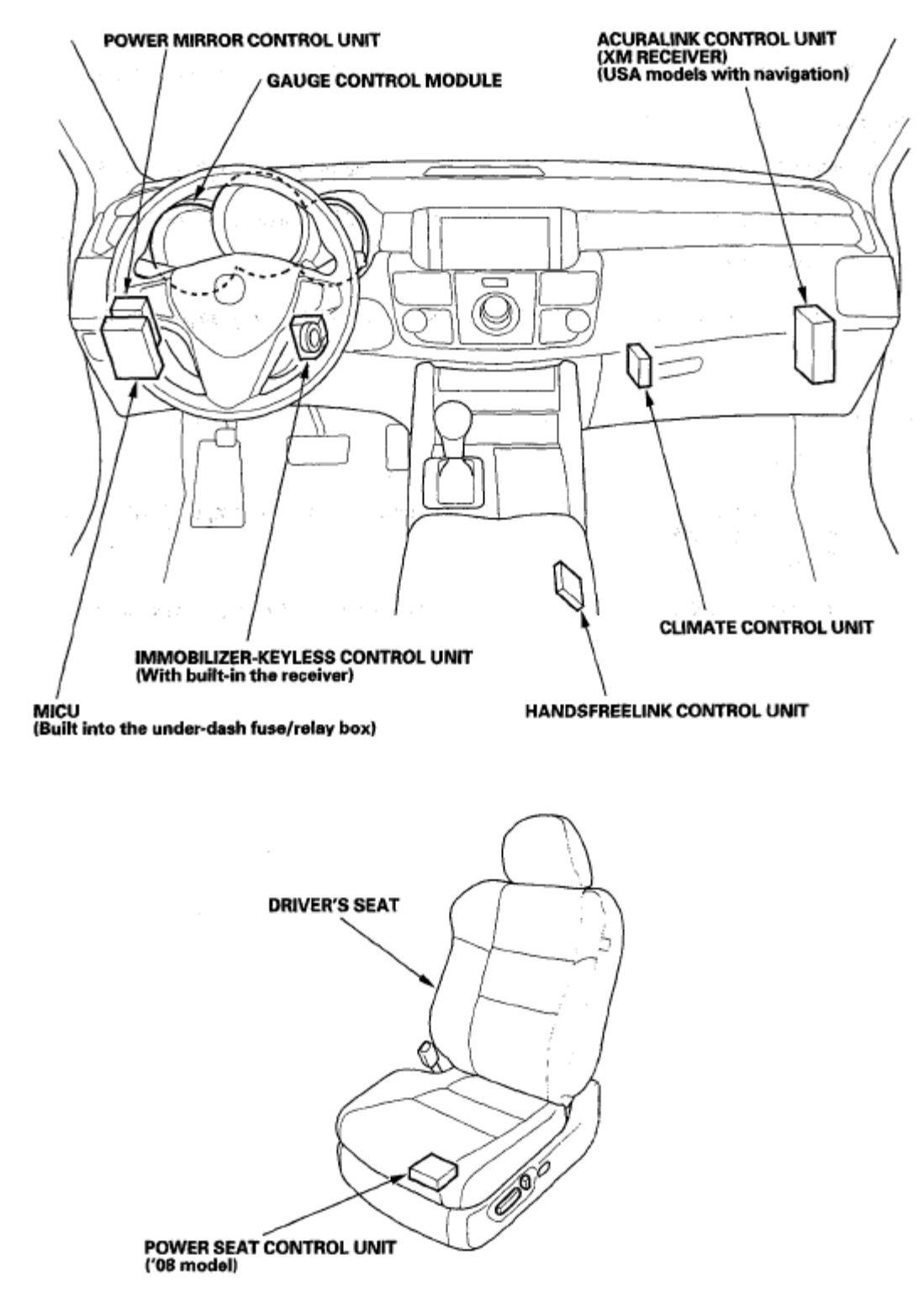

**Fig. 1: Identifying Location Of Multiplex Integrated Control System Components**

# **GENERAL TROUBLESHOOTING INFORMATION**

## **2007 Acura RDX**

2007-09 ACCESSORIES & EQUIPMENT Multiplex Integrated Control System - RDX

# **TROUBLESHOOTING CAN CIRCUIT RELATED PROBLEMS**

## **NOTE: Check the PCM for DTCs and troubleshoot PCM (see GENERAL TROUBLESHOOTING INFORMATION ) or F-CAN loss of communication errors first.**

## **Using the HDS (Preferred method)**

- 1. Go to B-CAN System Diagnosis Test Mode A to check for "Connected units" and DTCs (see **TROUBLESHOOTING - B-CAN SYSTEM DIAGNOSIS TEST MODE A**).
- 2. If no DTCs are retrieved, go to B-CAN System Diagnosis Test Mode C (see **TROUBLESHOOTING - B-CAN SYSTEM DIAGNOSIS TEST MODE C**) or D (see **TROUBLESHOOTING - B-CAN SYSTEM DIAGNOSIS TEST MODE D**).

## **Without HDS (Use only if the HDS is unavailable)**

- 1. Check for communication circuit problems using B-CAN System Diagnostic Test (see **TROUBLESHOOTING - B-CAN SYSTEM DIAGNOSIS TEST MODE A**).
- 2. Check for DTCs.
- 3. Sort, and then troubleshoot the DTCs in this order.
	- 1. Battery voltage DTCs
	- 2. Internal error DTCs
	- 3. Loss of communication DTCs (beginning with the lowest number first; for example, if B1008 and B1011 are retrieved, troubleshoot B1008 first)
	- 4. Signal error DTCs
- 4. If no DTCs are retrieved, use B-CAN System Diagnostic Test Mode 2 to check all inputs related to failure (see step 10).

## **HOW TO DISPLAY DTCS ON THE GAUGE CONTROL MODULE**

Enter the B-CAN System Diagnosis Test Mode 1 (see **TROUBLESHOOTING - B-CAN SYSTEM DIAGNOSIS TEST MODE 1 AND TEST MODE 2 (WITHOUT THE HDS)**). While in Test Mode 1, the DTCs which have been detected and stored individually by various B-CAN (Body-controller Area Network) units, will be shown one by one on the LCD display when the communication between the MICU and the gauge control module is normal. To scroll through the DTCs, press the select/reset button.

# **2007 Acura RDX**

2007-09 ACCESSORIES & EQUIPMENT Multiplex Integrated Control System - RDX

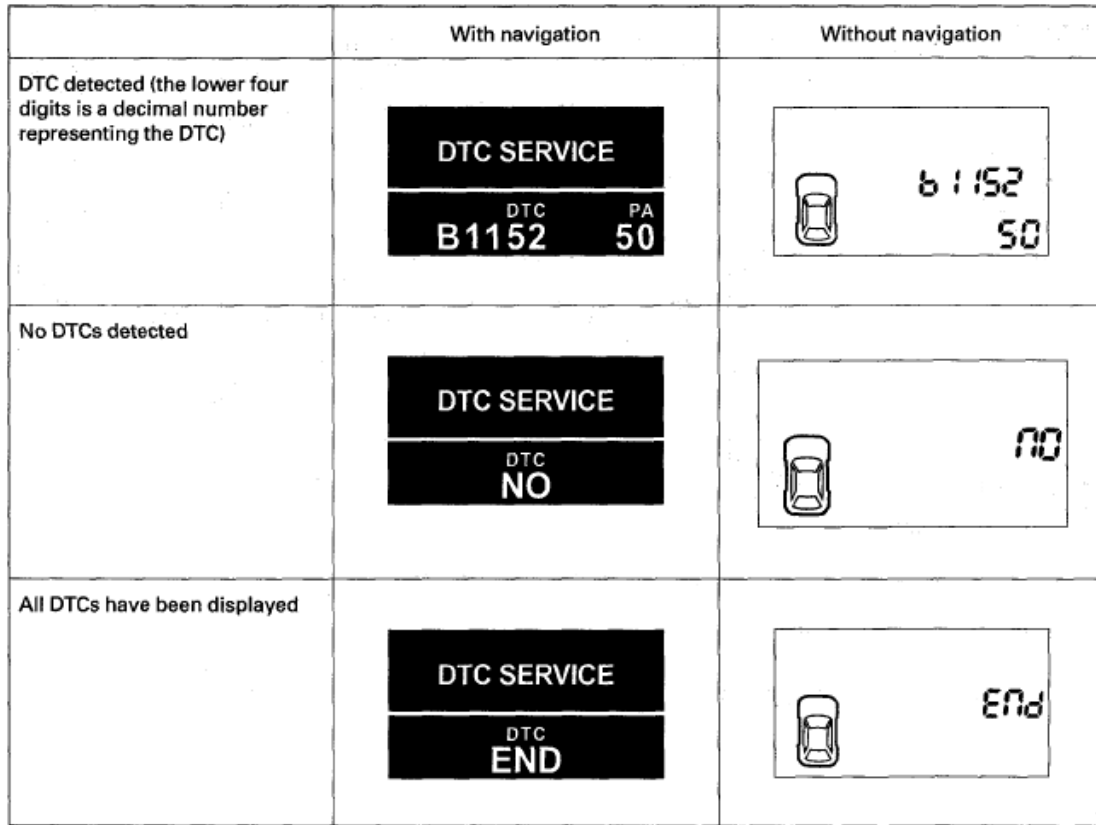

## **Fig. 2: Identifying LCD Display Courtesy of AMERICAN HONDA MOTOR CO., INC.**

The unit that has stored the code can be identified by the number shown on the multi-information display.

### **CONTROL UNIT REFERENCE**

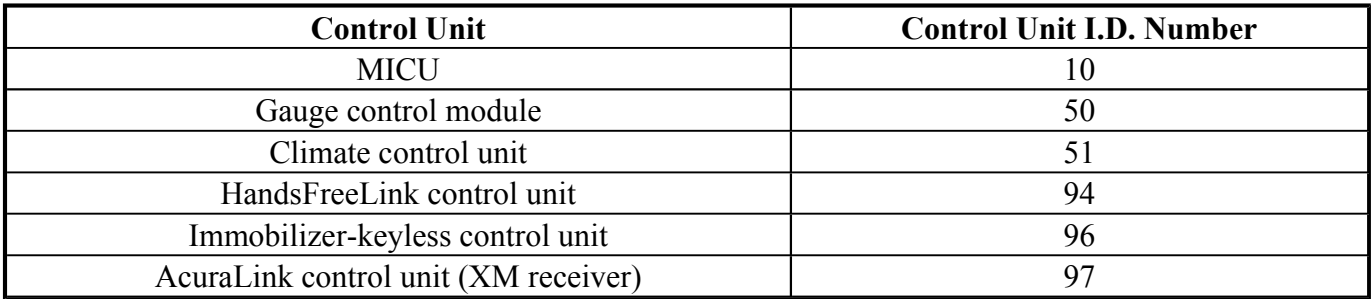

### **HOW TO CLEAR THE DTC**

Set the B-CAN System Diagnosis Test Mode 1 (see **TROUBLESHOOTING - B-CAN SYSTEM DIAGNOSIS TEST MODE 1 AND TEST MODE 2 (WITHOUT THE HDS)**). While in Test Mode 1, press and hold down the SELECT/RESET button for more than 10 seconds.

## **LOSS OF COMMUNICATION DTC CROSS-REFERENCE CHART**